**FIERTINET** 

⊕

快速安裝指南

⊕

⊕

FortiRecorder 100G 系列

FRC-100G

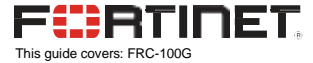

#### January 9, 2023

Copyright© 2023 Fortinet, Inc. All rights reserved. Fortinet® , FortiGate® , FortiCare® and FortiGuard® , and certain other marks are registered trademarks of Fortinet, Inc., in the U.S. and other jurisdictions, and other Fortinet names herein may also be registered and/or common law<br>trademarks of Fortinet. All other product or company names may be trademarks of th contained herein were attained in internal lab tests under ideal conditions, and actual performance and other results may vary. Network variables, different network environments and other conditions may affect performance results. Nothing herein represents any binding commitment by Fortinet, and Fortinet disclaims all warranties, whether express or implied, except to the extent Fortinet enters a binding written contract, signed by Fortinet's General Counsel, with a purchaser that expressly warrants that the identified product will perform according to certain expressly-identified performance metrics and, in such event, only the specific performance metrics expressly identified<br>in such binding written contract shall be binding on Fortinet. For absolute clari ideal conditions as in Fortinet's internal lab tests. In no event does Fortinet make any commitment related to future deliverables, features or development, and circumstances may change such that any forward-looking statements herein are not accurate. Fortinet disclaims in full<br>any covenants, representations, and quarantees pursuant hereto, whether express or impl transfer, or otherwise revise this publication without notice, and the most current version of the publication shall be applicable.

⊕

For Product License Agreement / EULA and Warranty Terms, visi[t https://www.fortinet.com/content/dam/fortinet/assets/legal/EULA.pdf](https://www.fortinet.com/content/dam/fortinet/assets/legal/EULA.pdf)

⊕

2

# Product Registration

⊕

Thank you for purchasing a FortiGate. To access:

▪ Cloud Management ▪ FortiGuard Updates ▪ Firmware Upgrades

▪ Technical Support ▪ WarrantyCoverage

Please register your FortiGate device:

Vous devez enregistrer le produir:

Debe registrar el producto:

登録のお願い: 請立即註冊:

[http://support.fortinet.com](http://support.fortinet.com/)

⊕

- 1

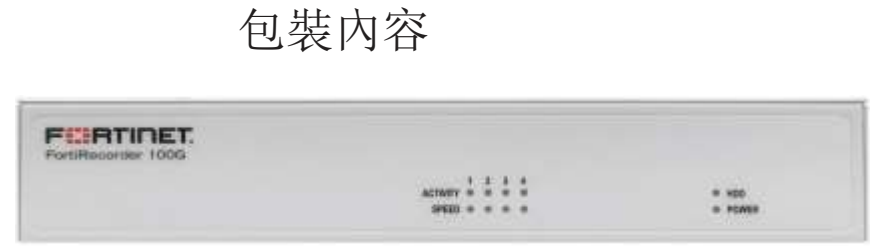

⊕

FortiRecorder 100G Series

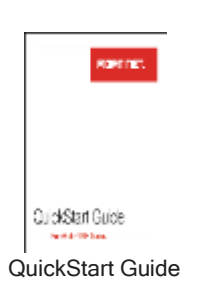

⊕

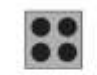

⊕

 $\overline{\phantom{a}}$ 

4x Rubber Feet

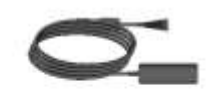

1x AC DC Power Adapter

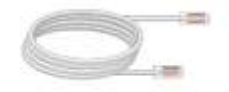

1x Ethernet Cable

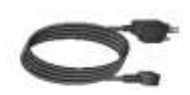

1x AC Power Cable

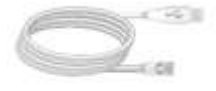

1x Console Cable (USB to RJ45)

 $\overline{\phantom{a}}$ 

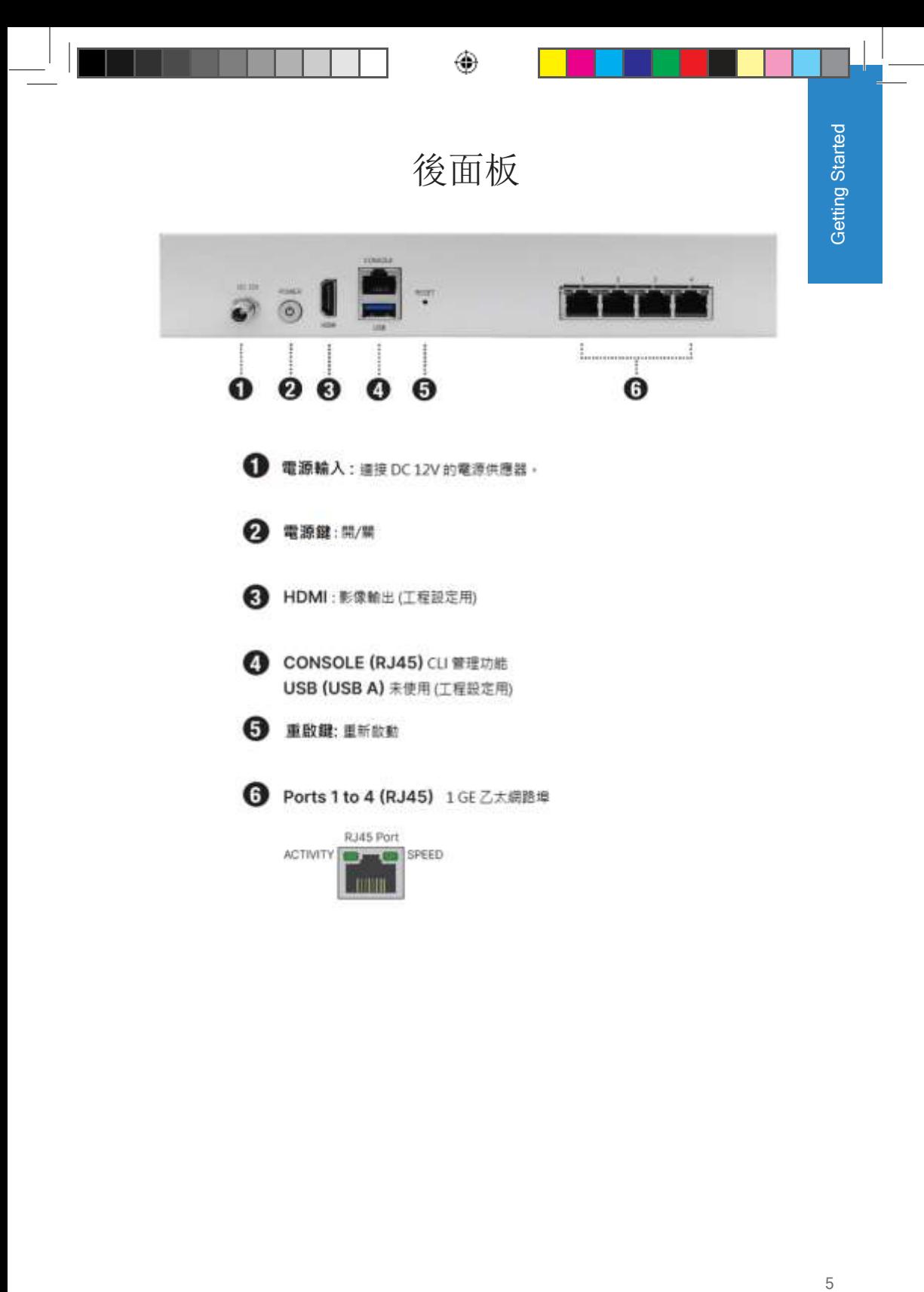

# ⊕

# 前面板

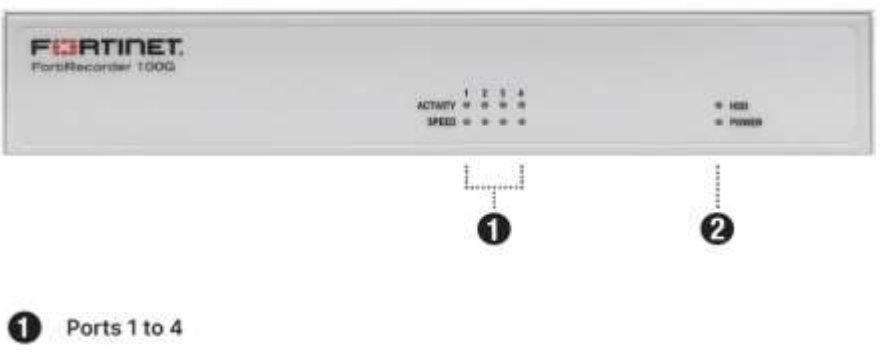

⊕

 $\overline{\phantom{a}}$ 

運作狀態 峰色:錢接已建立 熄滅: 翻接未建立

速度 耳目色:1Gbps #色: 100 Mbps **熄滅: 10 Mbps 或未使用** 

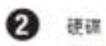

閃爆藍色:硬碟運作中 **馋液:硬碟未達作** 

電源

终色:電源開 熄滅:電源開

# 安裝說明

⊕

此 FortiGate 包含壁掛安裝套件和連接線,可提供桌面安裝、壁掛安裝和機架安 裝套件。

基本接線方式 Installation InstallationDC 12V Power Connection **Prover Connection** or UPS ŒШ Power Adapter & Cable

69

1. 用包裝內附上的電源線插上電源插座。

**Setup Options** GUI CLI distant **Curio tieto** ø **Sigibit Sale** terre tiw Con hung Note: For static IP configuration, use 192.168.1.1 with subnet mask<br>255.255.255.0 Note: For a detailed CLI guide, visit docs fortinet com

#### **GUI**

⊕

對於靜態 IP 配置,使用 192.168.1.1 和子網掩碼 255.255.255.0

#### GLI

注意:有關詳細的 CLI 指南,請訪問 docs.fortinet.com

備註: 建議將您的 FortiGate 接上不斷電系統以免突然斷電。

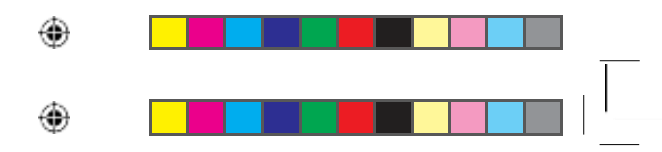

# 桌面安裝選項

- 1. 將 FortiGate 在平穩乾淨的表面上。
- 2. 確保在周邊至少有1.5英吋的散熱空間。

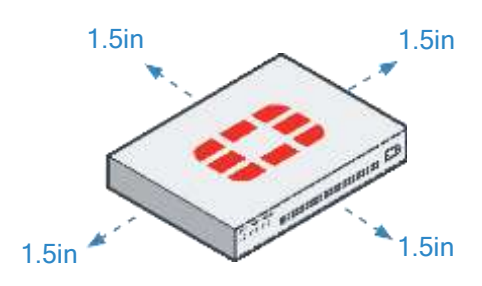

⊕

3. 將電源線插上後面板的電源插頭,然後另一端插到電源插座上

◈

9 Installation $\mathcal G$ 

Installation

軟體設定選項

在本地或雲端設定您的設備,選擇以下選項以完成設置,然後配置您 的 設備。

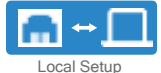

### *Web-Based Manager (GUI)*

An easy-to-use Web GUI, compatible with most web browsers. To minimize scrolling, the screen resolution should be at least 1280 x 1024 pixels.

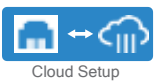

### *FortiGate Cloud*

FortiGate Cloud is a cloud-based infrastructure management solution and log retention service. It provides centralized reporting, traffic analysis, configuration management, and log retention without the need for additional hardware andsoftware.

69

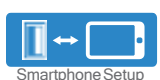

- 1

#### *FortiExplorer*

FortiExplorer for iOS is a user-friendly iOS application that helps you configure, manage, and monitor appliances. FortiExplorer rapidly provisions, deploys, and monitors Security Fabric components such as FortiGate, FortiWiFi, and FortiAPdevices.

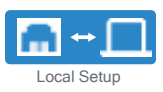

## *Command Line Interface (CLI)*

⊕

An alternate configuration tool from the web-based manager that uses a terminal emulation application to type commands or upload batches of commands from a text file or configuration script. Requires a console cable (available for purchase).

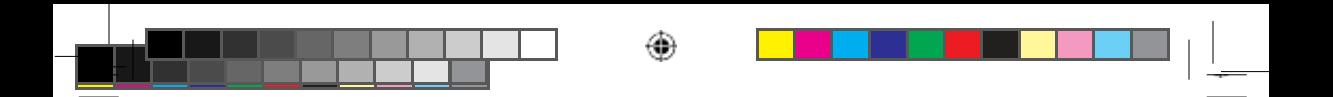

# *FortiGateCloud*

1. 使用你的 FortinetOne 憑據登入 forticloud.com。

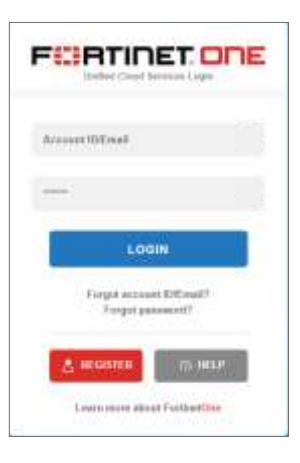

2. 點選 Add FortiGate 然後輸入 Cloud Key (在你的 FortiGate 裝置上的貼紙)

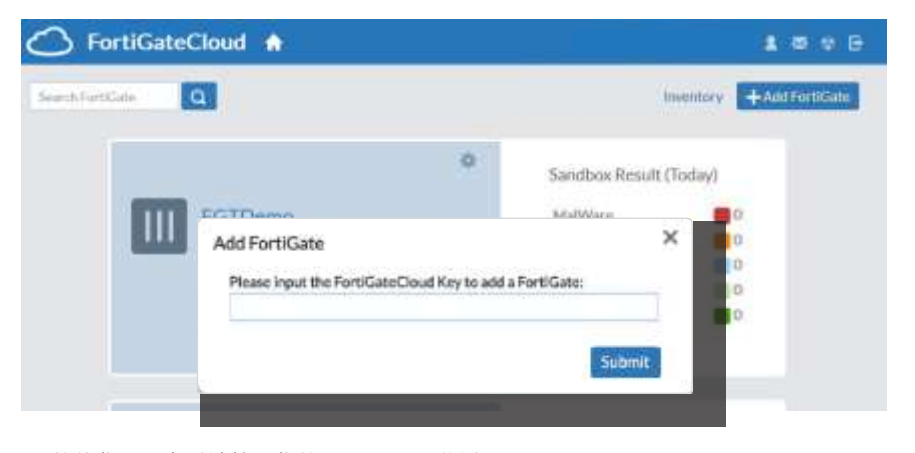

3. 然後你可以在雲端管理你的 FortiGate 裝置。

69

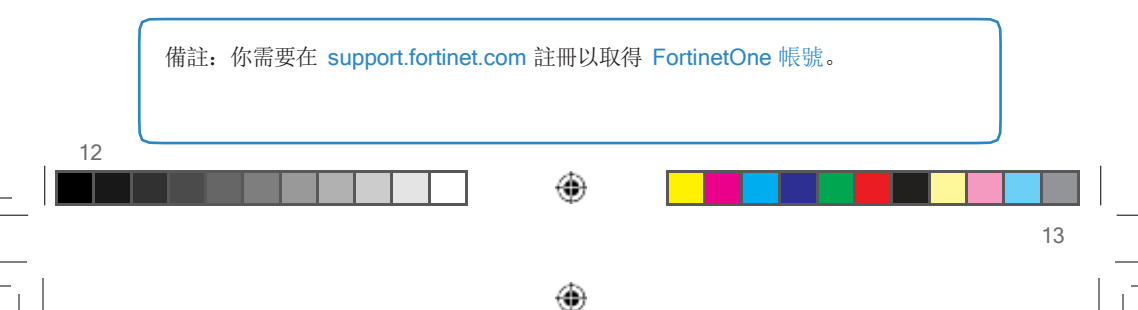

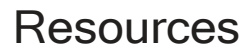

Refer to the following resources to continue your FortiGate setup.

FortiGate Documentation Library Up-to-date hardware and software guides

https://docs.fortinet.com/fortigate

#### Fortinet Customer Service & Support

Access knowledge bases, resource libraries and contact support https://support.fortinet.com/

### Fortinet Online Help

View Firmware, CLI and product-specific documentation https://help.fortinet.com/

### Fortinet Video Tutorials

FortiOS Tips, Web GUI tutorials, SD-WAN tricks and more [http://video.fortinet.com](http://video.fortinet.com/)

#### FortiGuard Labs

Discover FortiGuard's Zero-Day Research, Weekly Threat Briefs and Threat Lookups https://fortiguard.com/

⊕

4)

15

#### **Cautions and Warnings**

#### Environmental specifications

Ambient operating temperature: 0°C to 40°C

*Refertospecific Product Model Data Sheet for Environmental Specifications (Operating Temperature, Storage Temperature, Humidity, and Altitude)*

Référez à la Fiche Technique de ceproduit pour les caractéristiques environnementales<br>(Température de fonctionnement, température de stockage, humidité et l'altitude)

#### Safety

 $\mathbf{I}$ 

Battery - Risk of explosion if the battery is replaced by an incorrect type. Do not dispo of batteries in a fire. They may explode. Dispose of used batteries according to your local regulations. IMPORTANT: Switzerland: Annex 4.10 of SR814.013 applies to batteries.

Batterie – Risque d'explosion si la batterie est remplacée par un type incorrect. Ne jetez<br>pas les batteries au feu. Ils peuvent exploser. Jetez les piles usagées conformément aux<br>réglementations locales. IMPORTANT: Suisse

#### 警告 本電池如果更換不正確會有爆炸的危險 請依製造商說明書處理用過之電池

CAUTION: There is a danger of explosion if a battery is incorrect replaced. Replace only with the same or equivalent type.

Dispose batteries of according to the manufacturer's instructions.

Disposing a battery into fire, a hot oven, mechanically crushing, or cutting it can result in an explosion.

Leaving a battery in an extremely hot environment can result in leakage of flammable liquid, gas, or an explosion.

If a battery is subjected to extremely low air pressure, it may result in leakage of flammable liquid, gas, or an explosion.

#### WARNUNG:

۰

Lithium-Batterie Achtung: Explosionsgefahr bei fehlerhafter Batteriewechsel. Ersetzen Sie nur den gleichen oder gleichwertigen Typ. Batterien gemäß den Anweisungen des Herstellers entsorgen.

Beseitigung einer BATTERIE in Feuer oder einen heißen Ofen oder mechanisches Leiner Schneiden einer BATTERIE, die zu einer EXPLOSION führen kann.

Verlassen einer BATTERIE in einer extrem hohen Umgebungstemperatur, die zu einer EXPLOSION oder zum Austreten von brennbarer Flüssigkeit oder Gas führen kann.

Eine BATTERIE, die einem extrem niedrigen Luftdruck ausgesetzt ist, der zu einer EXPLOSION oder zum Austreten von brennbarer Flüssigkeit oder Gas führen kann.

This product is intended to be supplied by a Listed Direct Plug-In Power Unit marked LPS or Class 2 and rated 12 Vdc, 3 A.

Le produit doit être alimenté par un bloc d'alimentation à courant continu homologué UL de 12 Vdc, 3 A nominal marqué LPS ou Class 2.

#### **Regulatory Notices**

Federal Communication Commission (FCC) – USA

This device complies with Part 15 of FCC Rules. Operation is subject to the following two conditions:

(1) this device may not cause harmful interference, and (2) this device must accept any interference received; including interference that may cause undesired operation.

This equipment has been tested and found to comply with the limits for a Class B digital<br>device, pursuant to Part 15 of the FCC Rules. These limits are designed to provide<br>reasonableprotection againstharmful interference i communications. However, there is no guarantee that interference will not occur in a particular installation.

If this equipment does cause harmful interference to radio or television reception, which can<br>be determined by unring the equipment off radi on, the user is encouraged to try to correct<br>the interference by one or more of t

Connect the equipment into an outlet on a circuit different from that to which the receiver is connected. Consult the dealer or an experienced radio/TV technician for help.

WARNING: Any changes or modifications to this unit not expressly approved by the party responsible for compliance could void the user's authority to operate the equipment

Industry Canada Equipment Standard for Digital Equipment (ICES) – Canada

This Class B digital apparatus complies with Canadian ICES-003.

Cet appareil numérique de la classe B est conforme à la norme NMB-003 du Canada.

European Conformity (CE) - EU

This is a Class B product. In a domestic environment, this product may cause radio interference, in which case the user may be required to take adequate measures.

C E

Voluntary Control Council for Interference (VCCI) – Japan

この装置は、クラスB機器です。この装置は、住宅環境で使用することが、この装置は、クラスB機器です。この装置は、こうとの実際に 取扱説明書に従って正しい取り扱いをして下さい。

 $V C C I - B$ 

Product Safety Electrical Appliance & Material (PSE) – Japan

日本では電気用量容金法(PSE)の規定に利用し、同梱している電源<br>いちく変変的。

Bureau of Standards Metrology and Inspection (BSMI) – Taiwan

The presenceconditions of therestricted substance(BSMIRoHStable) are available at the link below:

限用物質含有情況表 (RoHS Table) 請到以下 網址下載: https://www.fortinet.com/b

英屬蓋曼群島商防特網股份有限公司台<br>灣分公司地址: 台北市內湖區行愛路<br>**176**號2樓 電話:(02)27961666

# **FIERTINET**

⊕

◈

 $\mathbf{I}$ 

⊕

Fortinet.com